## THE INFORMATION IN THIS ARTICLE APPLIES TO:

• EFT 7.4.7.15 - 8.1.0.x

For version 8.2, refer to [Configure](https://kb.globalscape.com/Knowledgebase/11613/Configure-Outgoing-Mail-Settings-for-Advanced-Workflows-in-v82) [Outgoing](https://kb.globalscape.com/Knowledgebase/11613/Configure-Outgoing-Mail-Settings-for-Advanced-Workflows-in-v82) [Mail](https://kb.globalscape.com/Knowledgebase/11613/Configure-Outgoing-Mail-Settings-for-Advanced-Workflows-in-v82) [Settings](https://kb.globalscape.com/Knowledgebase/11613/Configure-Outgoing-Mail-Settings-for-Advanced-Workflows-in-v82) [for](https://kb.globalscape.com/Knowledgebase/11613/Configure-Outgoing-Mail-Settings-for-Advanced-Workflows-in-v82) [Advanced](https://kb.globalscape.com/Knowledgebase/11613/Configure-Outgoing-Mail-Settings-for-Advanced-Workflows-in-v82) [Workflows](https://kb.globalscape.com/Knowledgebase/11613/Configure-Outgoing-Mail-Settings-for-Advanced-Workflows-in-v82) [in](https://kb.globalscape.com/Knowledgebase/11613/Configure-Outgoing-Mail-Settings-for-Advanced-Workflows-in-v82) [v8.2.](https://kb.globalscape.com/Knowledgebase/11613/Configure-Outgoing-Mail-Settings-for-Advanced-Workflows-in-v82)

EFT v8.0 and later store Advanced Properties in a JSON file. When you upgrade from EFT v7.4.x to EFT v8, the non-default settings that you have defined in the registry will be added to the Advanced Properties file during upgrade. (Default settings become part of the EFT configuration files.) For a more on how to use advanced properties, and a spreadsheet of the advanced properties, please refer to the "Advanced Properties" topic in the help for your version of EFT.

### DISCUSSION

EFT v7.4.7.15, the Advanced Workflow Engine was updated to a new version.

### In EFT v8 - 8.1.x

Add the name:value pair to the AdvancedProperties.JSON file in EFT's \ProgramData\ directory as described in the "Advanced Properties" topic in the online help for your version of EFT.

For example:

{

```
"SMTPServer":"email server name",
```
"SMTPPort":"25",

"SMTPUser":"username",

```
"SMTPPassword":"password"
```
}

In versions prior to v8.0:

## SMTP registry setting for Automate 10

The SMTP server registry key was updated to the following:

[HKEY\_LOCAL\_MACHINE\Software\WOW6432Node\Automate\Automate 10\TaskService\Mail]

### Values:

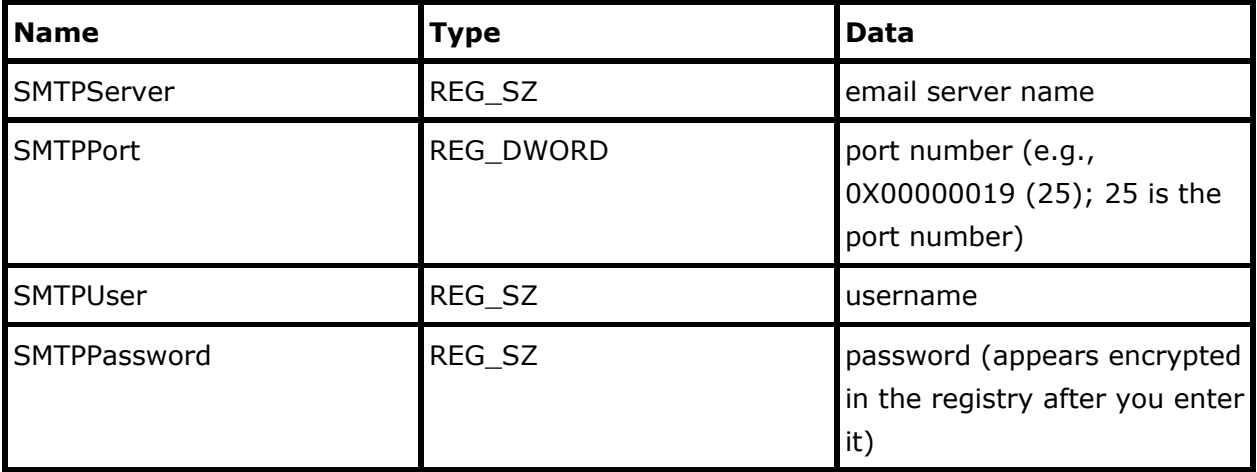

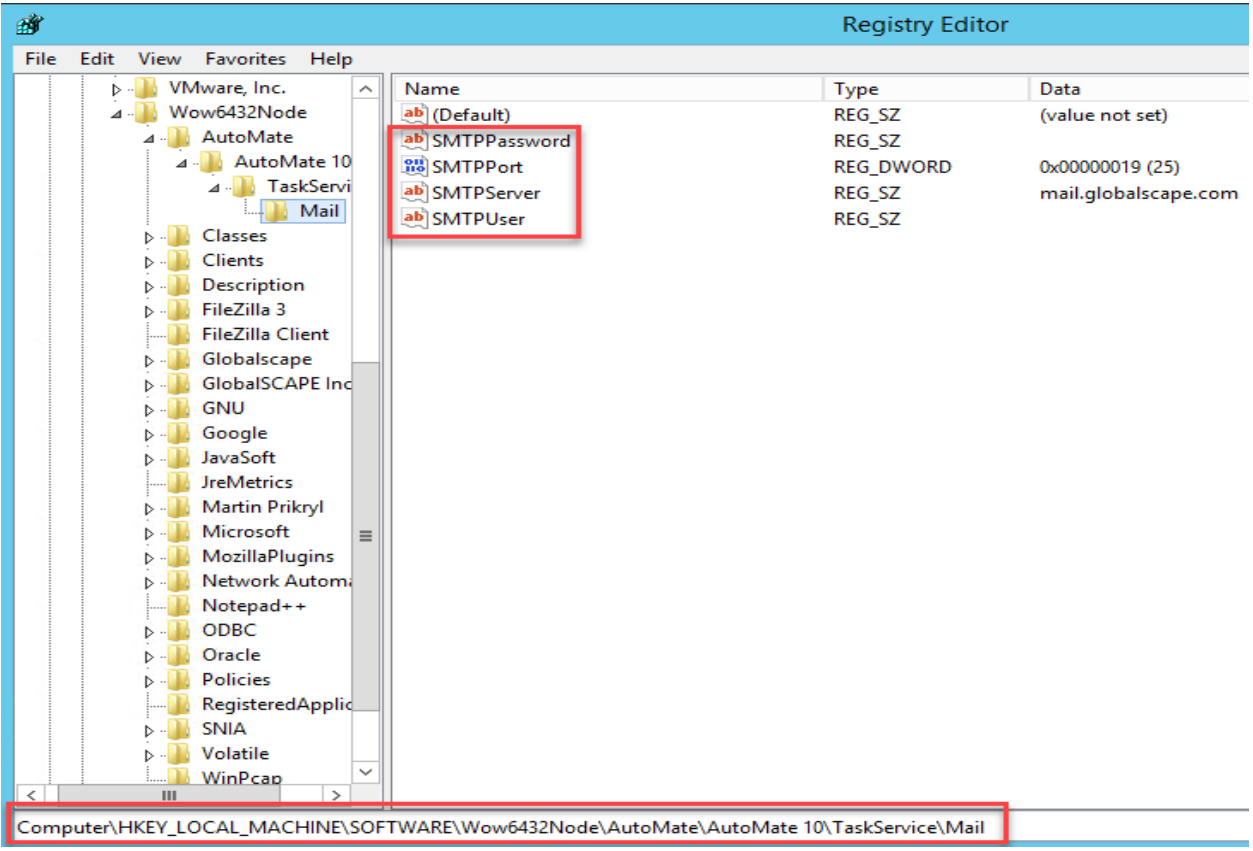

# SMTP registry setting for Automate 10

GlobalSCAPE Knowledge Base

[https://kb.globalscape.com/Knowledgebase/11423/SMTP-registry-setting-for-Au...](https://kb.globalscape.com/Knowledgebase/11423/SMTP-registry-setting-for-Automate-10)